M306 IT-Kleinprojekte abwickeln Emanuel Duss, Arno Galliker, Semir Jahic Gruppe: SP4

# **Detailkonzept**

### Einführung von LTSP (Linux Terminal Server Project)

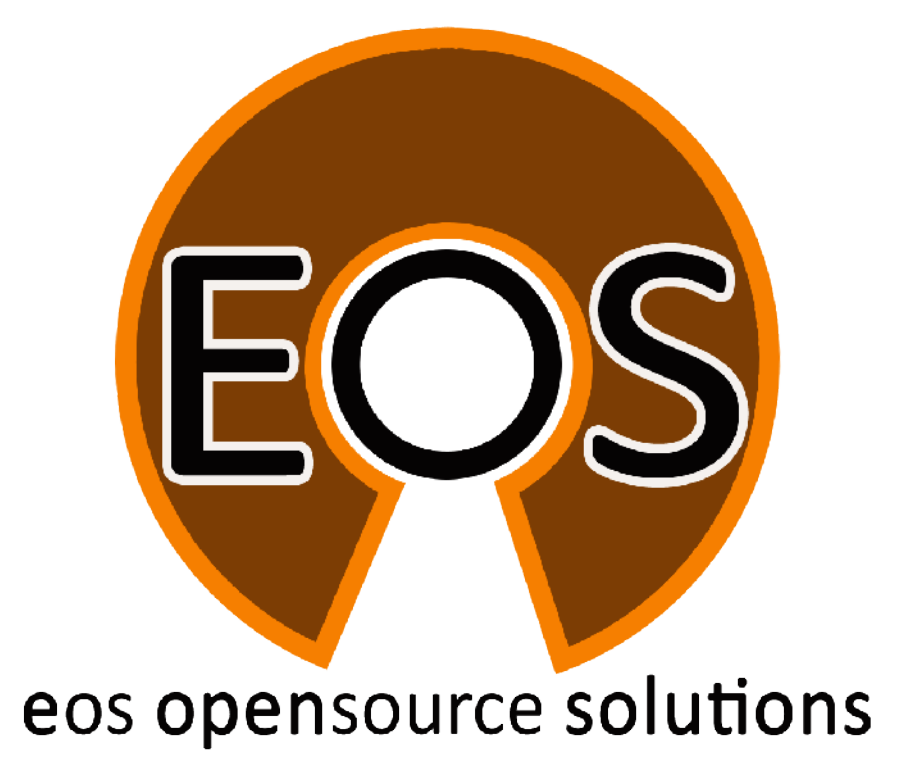

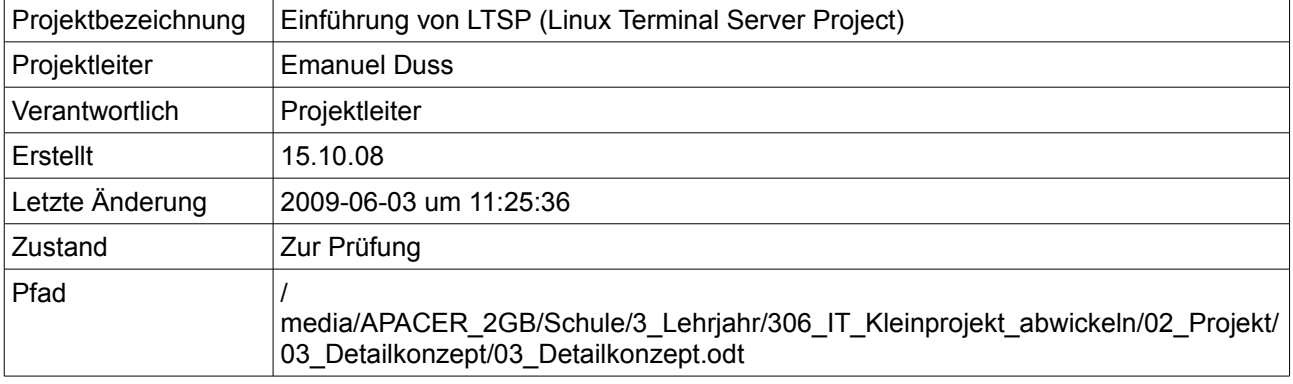

# **Projektmitglieder**

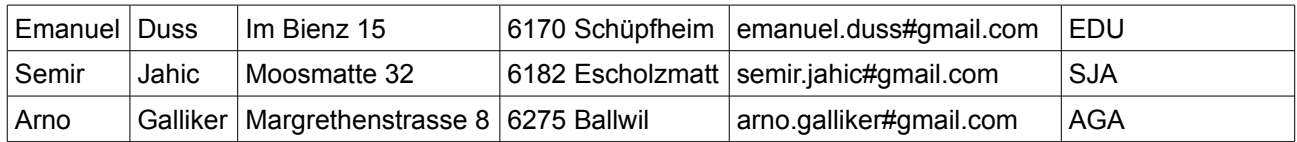

# **Änderungen**

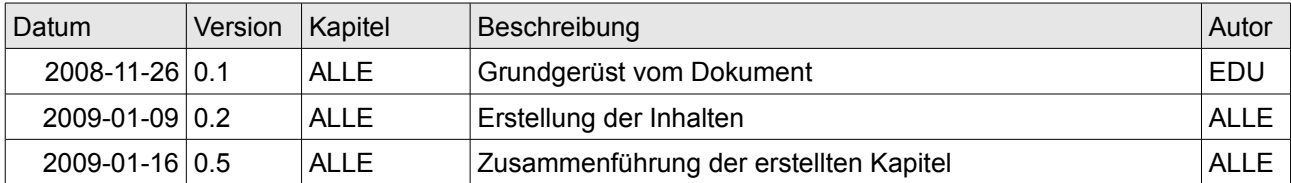

# **Prüfungen / Reviews**

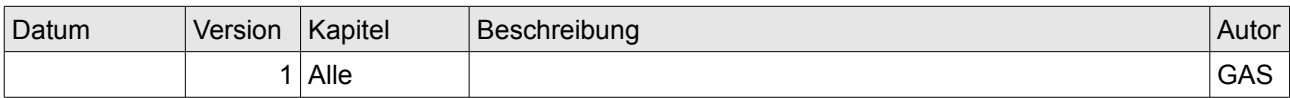

# **Infos**

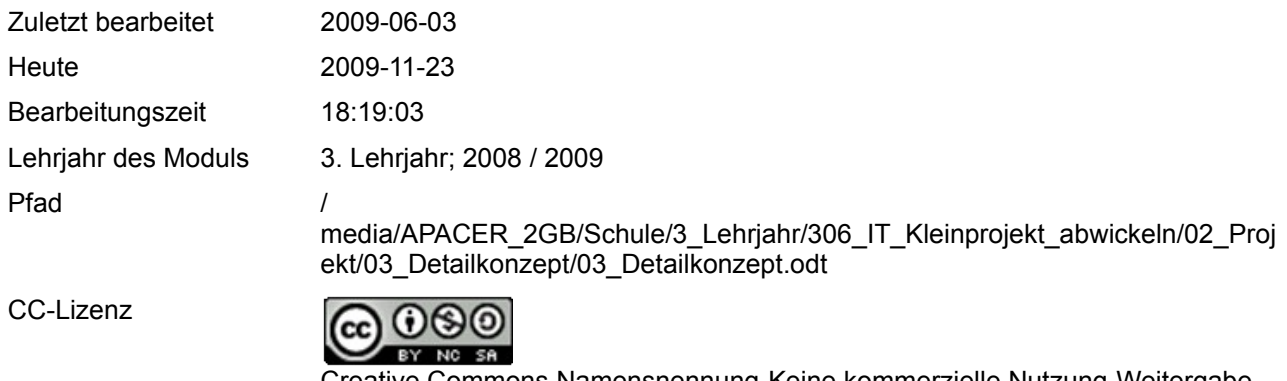

Powered by

Creative Commons Namensnennung-Keine kommerzielle Nutzung-Weitergabe unter gleichen Bedingungen 2.5 Schweiz <http://creativecommons.org/licenses/by-nc-sa/2.5/ch/>

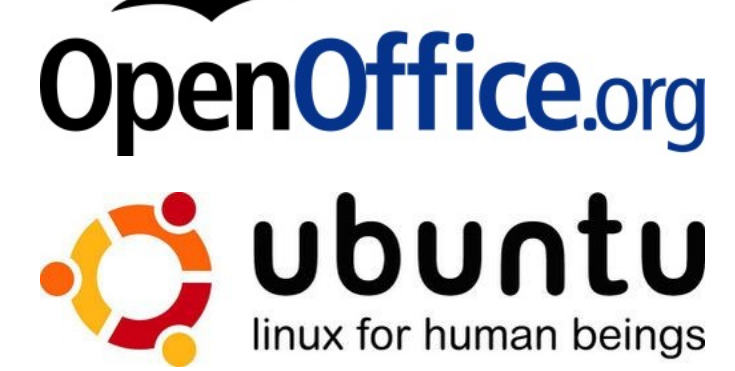

# Inhaltsverzeichnis

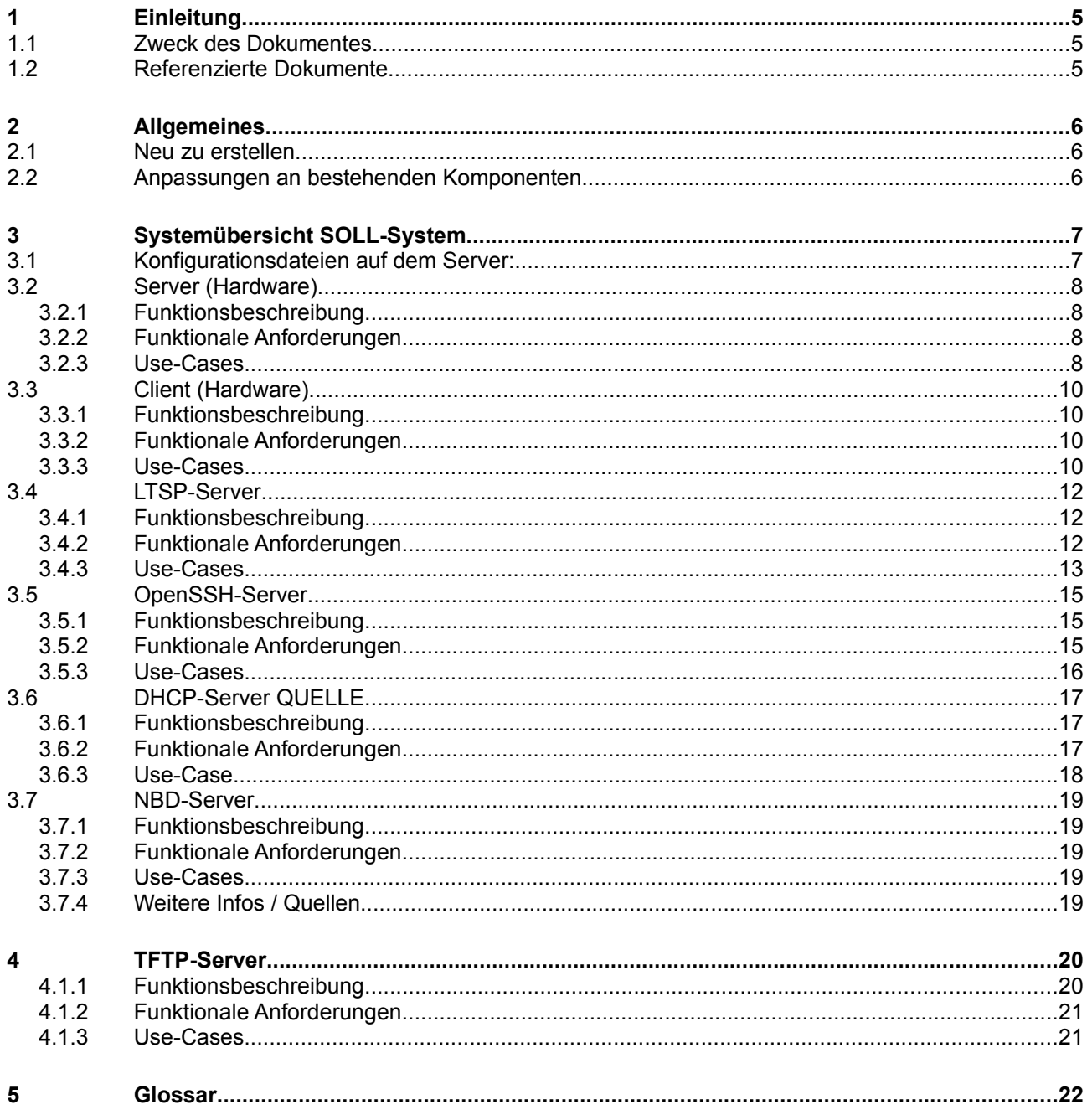

# Abbildungsverzeichnis

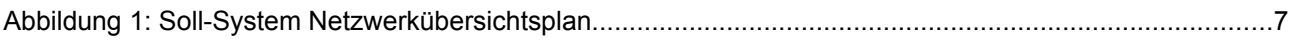

# **1 Einleitung**

### **1.1 Zweck des Dokumentes**

Dieses Dokument stellt das Detailkonzept zur Einführung des Projekts "Einführung von LTSP (Linux Terminal Server Project)" dar.

Die einzelnen Systemteile und deren Zusammenwirken, sowie die Anbindung an bestehende Systeme werden in diesem Dokument detailliert beschrieben und bilden die Grundlage für die Implementierung des Systems.

# **1.2 Referenzierte Dokumente**

[1] Projektantrag vom 9.9.2008

[2] Anforderungsspezifikation

# **2 Allgemeines**

Unser Projekt besteht aus folgenden Hauptkomponenten, welche entweder von Grund auf neu erstellt werden müssen oder welche abgeändert werden müssen:

### **2.1 Neu zu erstellen**

- Server (Hardware)
	- Anforderungen HW
- LTSP-Server
- Hauptsystem von unserem Projekt
- OpenSSH-Server
	- SSH-Zugriff
	- SCP
- Zertifikatbasierte Authentifikation
- TFTP-Server
	- (x)inetd oder dämon?
	- Um das Minimallinux anzubieten
- NBD
- **LTSPFS**
- Falls Clients z.B. USB-Sticks verwenden möchten

### **2.2 Anpassungen an bestehenden Komponenten**

- Client (Hardware)
	- Netzwerkkarte muss PXE-Fähig sein
	- Boot-Reihenfolge
- DHCP-Server
	- Früher wurde an der Schule der Router benutzt als DHCP-Server. Diese Aufgabe wird nun vom LTSP-Server übernommen, weil wir alles zentral verwalten möchten!

# **3 Systemübersicht SOLL-System**

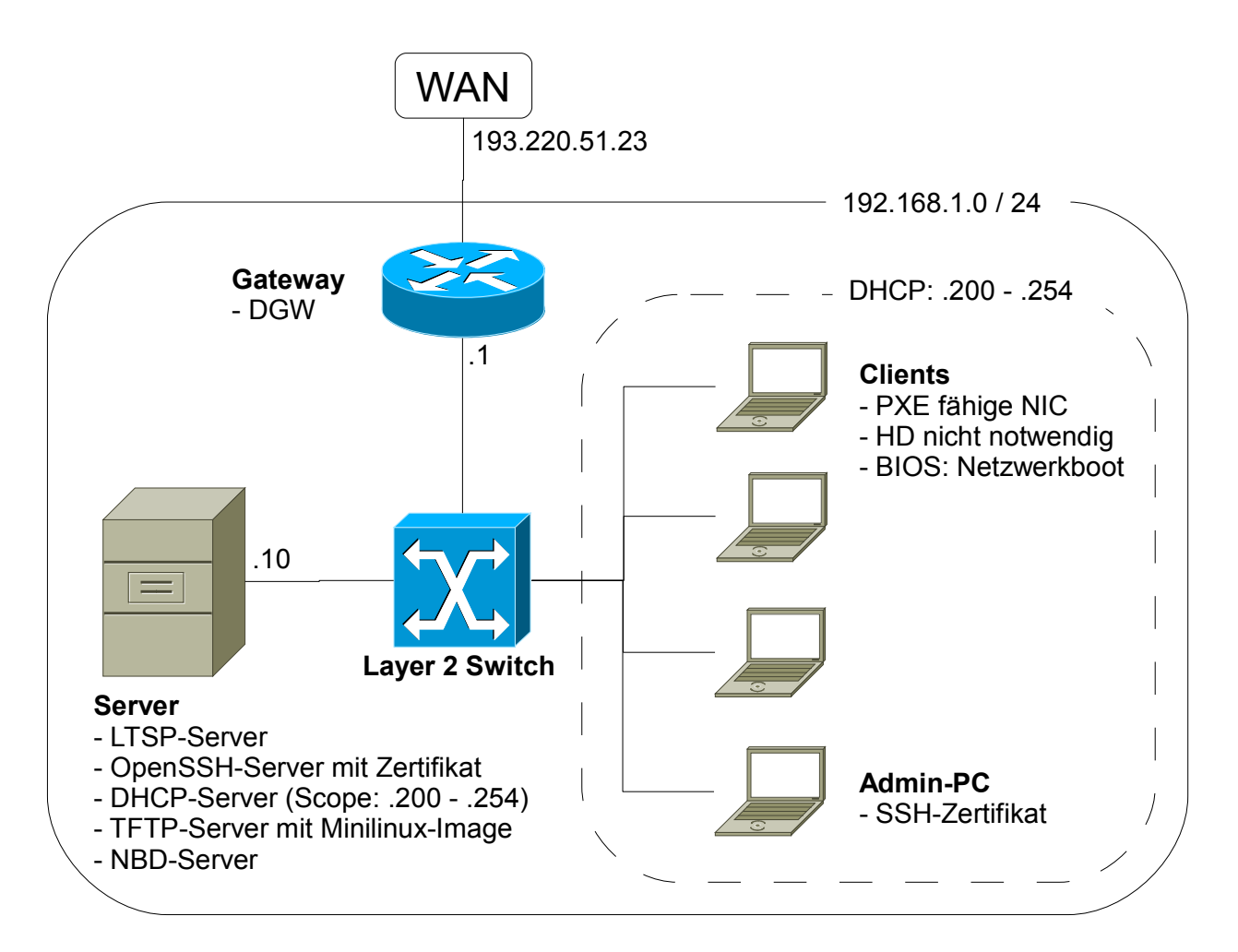

*Abbildung 1: Soll-System Netzwerkübersichtsplan*

# **3.1 Konfigurationsdateien auf dem Server:**

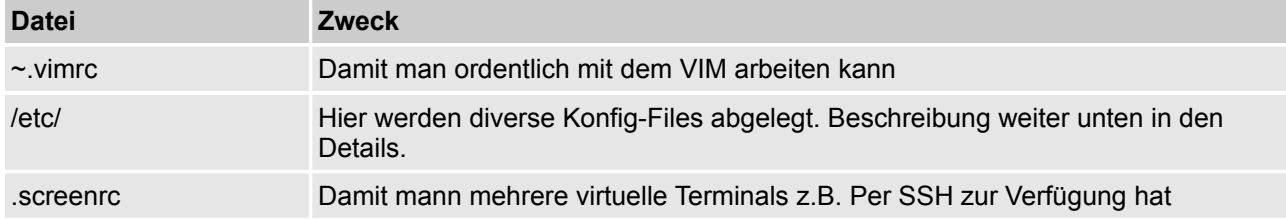

## **3.2 Server (Hardware)**

#### **3.2.1 Funktionsbeschreibung**

Auf dem Server laufen alle Dienste, werden die Ressourcen für alle Clients gebraucht und sind alle Daten zentral gespeichert. Daher ist es nötig, dass die Serverhardware möglichst ausfallsicher, schnell und zuverlässig zur Verfügung steht.

#### **3.2.2 Funktionale Anforderungen**

#### **Festplatten**

Der Speicherplatz ist nach den Anforderungen des Kunden zu wählen. Weiter sollten die Festplatten schnell und möglichst ausfallsicher sein. Es ist ein RAID (Spiegelung usw.) zu empfehlen.

#### **CPU**

Eine CPU mit möglichst hoher Leistung ist Voraussetzung, da die Rechenleistung ausschliesslich auf dem Server stattfindet.

Weiter stellt unser Server auch weitere Dienste zur Verfügung, die ebenfalls Rechenaufwand mit sich bringen.

#### **RAM**

Auch hier ist möglichst viel und schneller Arbeitsspeicher für ein flüssiges Arbeiten an den Terminals von Vorteil.

#### **Ausfallsicherheit**

Alle Komponenten sollten so gewählt, verbaut und konfiguriert werden, dass eine gewisse Ausfallsicherheit gewährleistet werden kann. Ohne das zuverlässige Dasein des zentralen Server ist die ganze Umgebung schnell unbrauchbar.

#### **3.2.3 Use-Cases**

#### **Funktion 1**

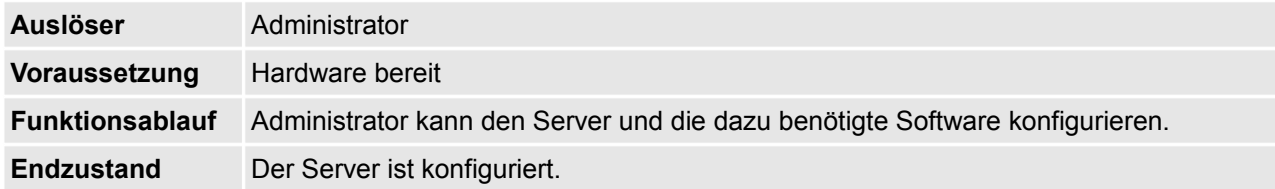

#### **Funktion 2**

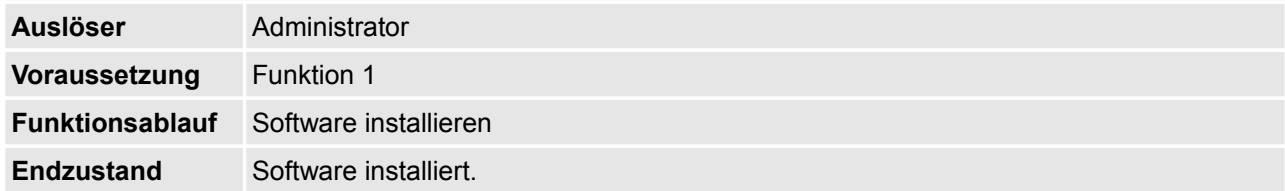

#### **Funktion 3**

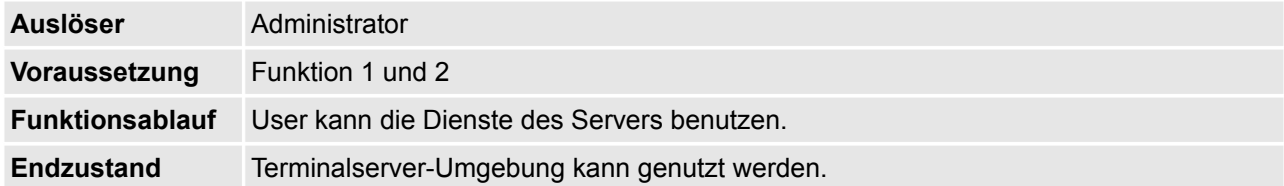

# **3.3 Client (Hardware)**

#### **3.3.1 Funktionsbeschreibung**

Da bei einem Terminal nur die Ein- und Ausgangs-Signale (Maus, Tastatur, Bildschirm) zum Terminal Server übertragen werden, reicht ein ThinClient eigentlich völlig aus. Jedoch können auch PC oder Notebooks dazu benutzt werden.

Im folgenden werden die Mindestanforderungen beschrieben.

#### **3.3.2 Funktionale Anforderungen**

#### **System**

Ein allgemein funktionierendes System (CPU, RAM, Grafikkarte usw.) muss vorhanden sein. Eine Harddisk ist jedoch nicht nötig, da nur Daten in den flüchtigen Speicher geschrieben werden.

#### **Netzwerkkarte**

Eine funktionierende, PXE-fähige Netzwerkkarte, welche mindestens 100 Mbit/s übertragen kann.

#### **Ein- und Ausgabegeräte**

Ein Bildschirm mit einer Auflösung von mindestens 800x600 Pixel (weniger funktioniert auch, ist aber sehr unkomfortabel).

Tastatur und Maus müssen vorhanden sein.

#### **3.3.3 Use-Cases**

#### **Funktion 1: Hochfahren des Computers**

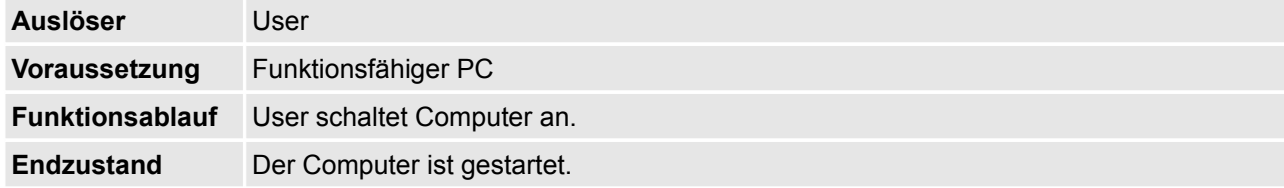

#### **Funktion 2: Computer benutzen**

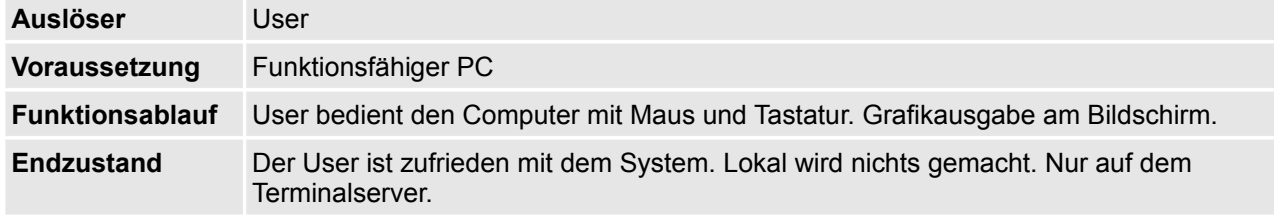

### **Funktion 3: Computer herunterfahren**

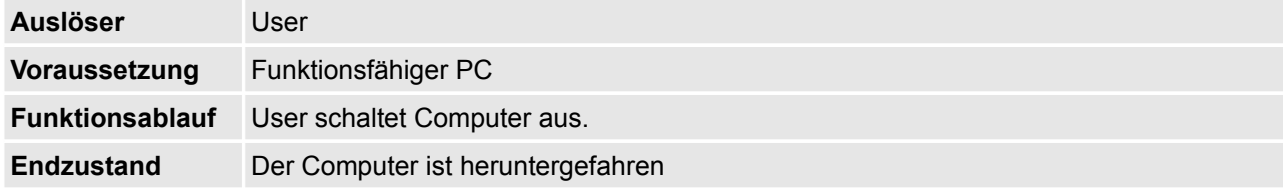

# **3.4 LTSP-Server**

#### **3.4.1 Funktionsbeschreibung**

Das Linux Terminal Server Project (LTSP) ist ein Linux-Programmpaket, das dazu dient, Benutzern von Terminals (z.B. ThinClients) Zugriff auf den Terminal-Server zu gewähren, von dem aus Anwendungen ausgeführt und mittels des Terminals gesteuert werden können.

Bei einem Terminal werden nur die Ein- und Ausgangs-Signale (Maus, Tastatur, Bildschirm) zum Terminal Server übertragen. Die eigentliche Verarbeitung der Daten, also die gesamte Rechenleistung ist auf dem Terminal Server.

#### **3.4.2 Funktionale Anforderungen**

#### **Bootvorgang mit PXE**

LTSP unterstützt diverse Boot-Methoden (z.B. Etherboot, PXE, RPL). Wir haben uns für PXE entschieden. Per PXE wird dem Client auf den TFTP-Server verbunden, der dann dem Client das Systemimage schickt.

#### **Oberfläche**

Die aktuellen LTSP-Versionen liefern den Clients eine Umgebung, die einer regulären Linux-Distribution entspricht. Dadurch kann der Benutzer das Linux-System der Thin Clients beliebig erweitern und Pakete nach eigenem Wunsch installieren.

#### **Lokale Medien**

Der LTSP-Server kann auch lokal an den Client angeschlossene Medien (Drucker, Sound usw.) auf der Linux-Session verfügbar machen.

#### **Betriebsystem**

Wir installieren ein Ubuntu 8.10 System. Zum einrichten von LTSP gibt es eine spezielle Instalations-CD. Mit der Alternate Instal CD kann man beim Bootvorgang auswählen, ob wir eine LTSP-Server-Installation durchführen wollen:

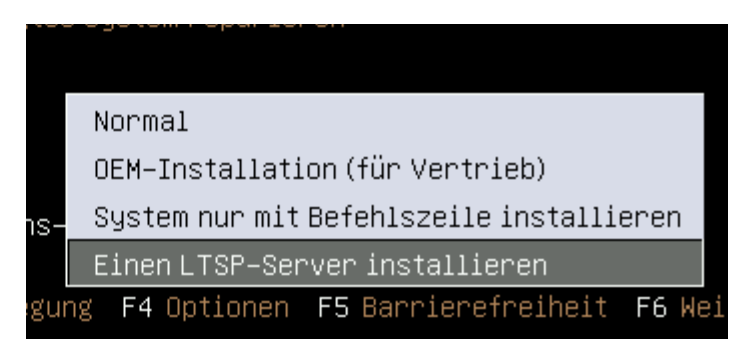

Folgende eingaben müssen wir während der Installation machen:

- System: Ubuntu 8.10
- Installation: Ubuntu 8.10 Alternate installation (LTSP-Server-Installation)
- **Land: Schweiz**
- Sprache: Deutsch
- Servername: Itsp
- **Username:** Itsp
- **Passwort:** Itsp

Die meisten Konfigurationen sind bereits gemacht. Die Konfigurationen können in der lts.conf vorgenommen werden.

#### **3.4.3 Use-Cases**

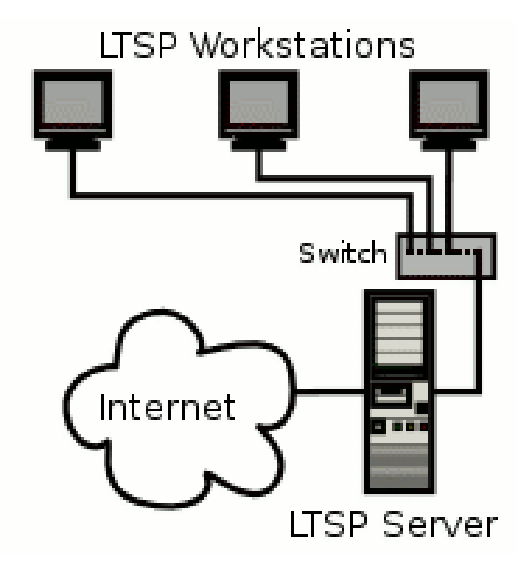

#### **Funktion 1: Am Server anmelden**

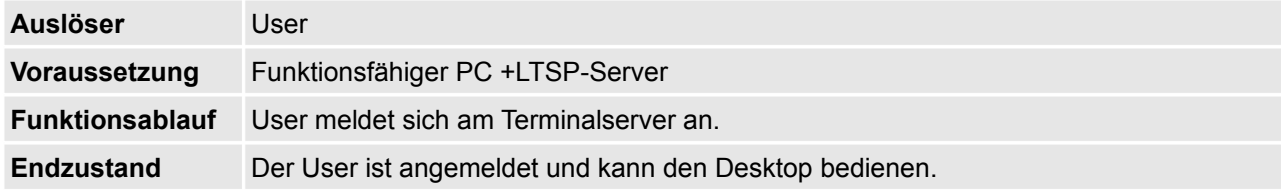

#### **Funktion 2: Anmeldung engegennehmen**

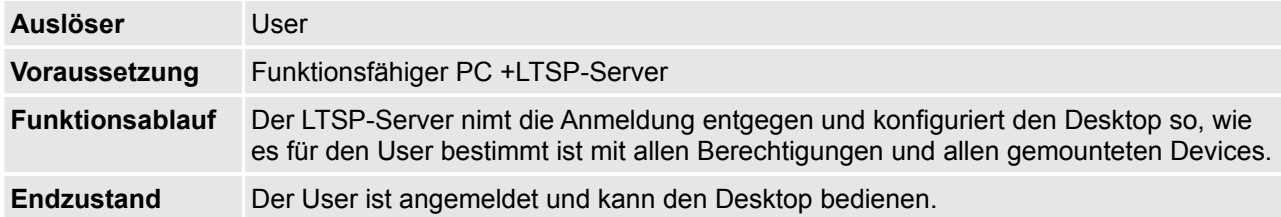

#### **Funktion 3: Abmelden**

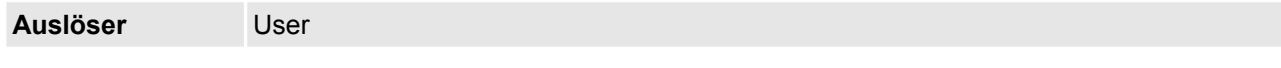

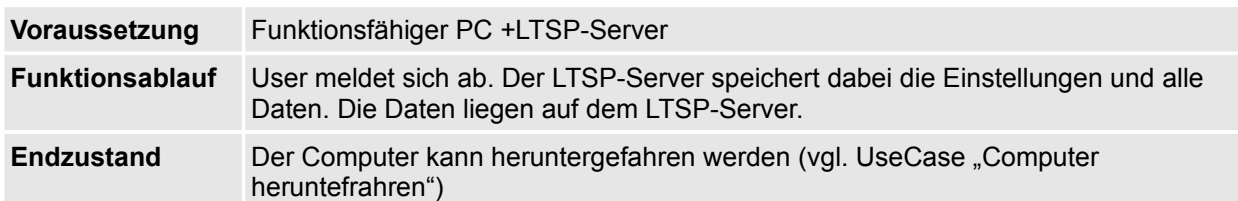

#### **Funktion 4: User verwalten**

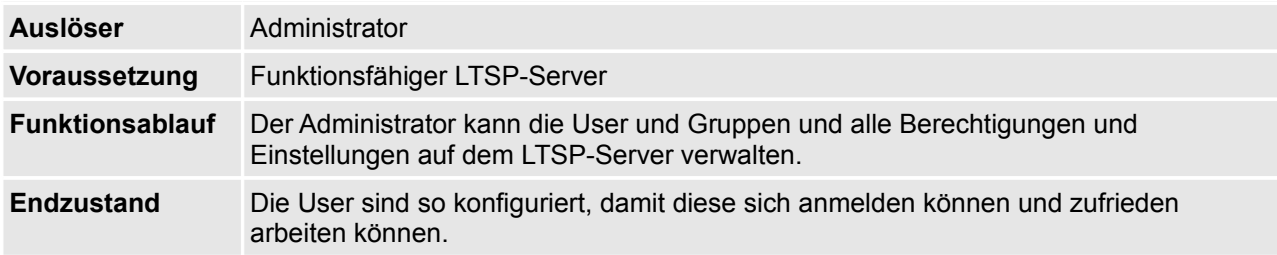

# **3.5 OpenSSH-Server**

- Der OpenSSH-Server ist nach der Installation vom System bereits installiert. Dabei wird die installation aus dem Software-Repository von Ubuntu verwendet.
- **Einsatzzwecke** 
	- ◆ Fernzugriff via SSH
	- Dateien kopieren mit SCP

#### **3.5.1 Funktionsbeschreibung**

- Mit dem OpenSSH-Server kann man den Server über das Netzwerk / Internet von aussen steuern.
- Wenn man per SSH auf den Server zugreift, hat man ein Terminal, das man ganz normal bedienen kann.
- Somit geht das warten einfacher.
- Nötigenfalls kann man X-Anwendungen per X-Forwarding starten.
- Dateien können per SCP einfach kopiert werden.

#### **3.5.2 Funktionale Anforderungen**

#### **Funktion 1: SSH-Fernzugriff**

Nach der installation vom OpenSSH-Server ist diese Funktion aktiv. Man kann ab dann mit einem SSH-Client (z.B. ssh) darauf zugreifen.

Zum Beispiel:

ssh username@hostname

#### **Funktion 2: SCP**

Nach der installation vom OpenSSH-Server ist diese Funktion aktiv. Man kann ab dann mit einem SCP-Client (z.B. scp) darauf zugreifen.

Zum Beispiel:

scp .vimrc username@host:~.vimrc

#### **Funktion 3: Zertifikat basiertes authentifizieren**

Mit dieser Funktion kann man sich einfacher am SSH-Server anmelden. Man ist nicht mehr verpflichtet, ein Passwort einzugeben. Es werden zwei Keys generiert. Ein Public und ein Private.

Auf dem SSH-Client erstellt man die zwei Keys und verteilt dann den öffentlichen auf den Server.

Keys: id\_rsa (Private Key) und id\_rsa.pub (Public Key; dieser muss verteilt werden)

#### **3.5.3 Use-Cases**

#### **Funktion 1: SSH-Zugriff**

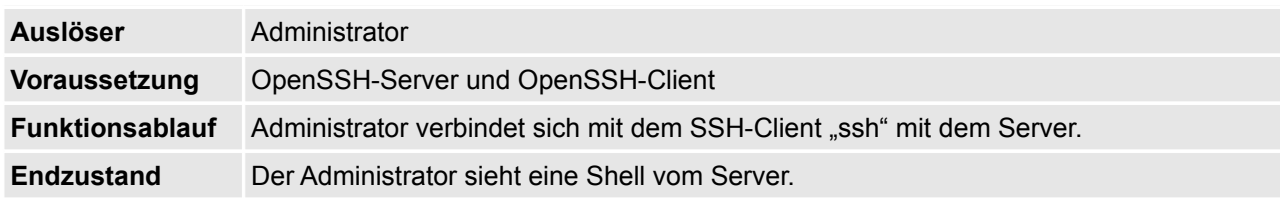

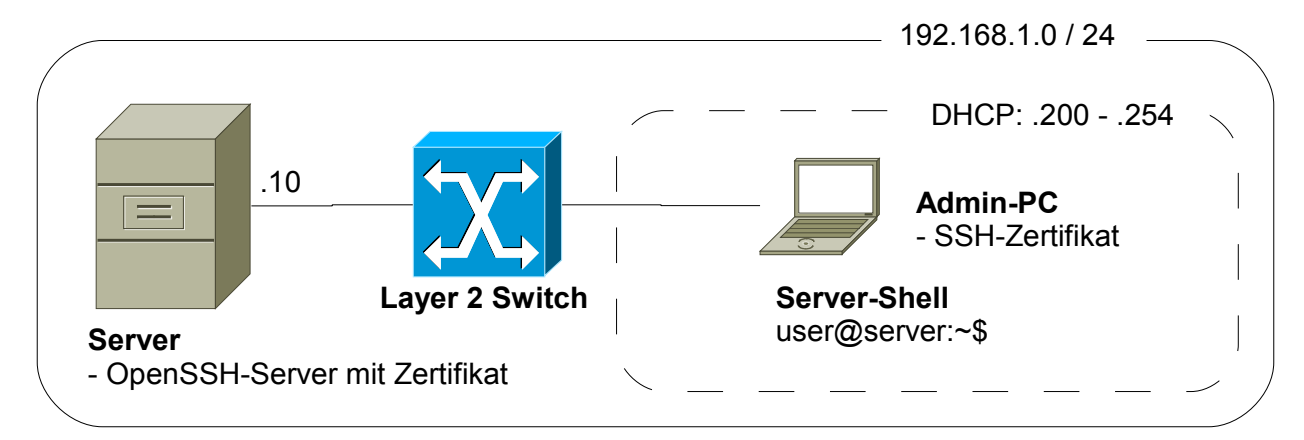

#### **Funktion 2: SCP**

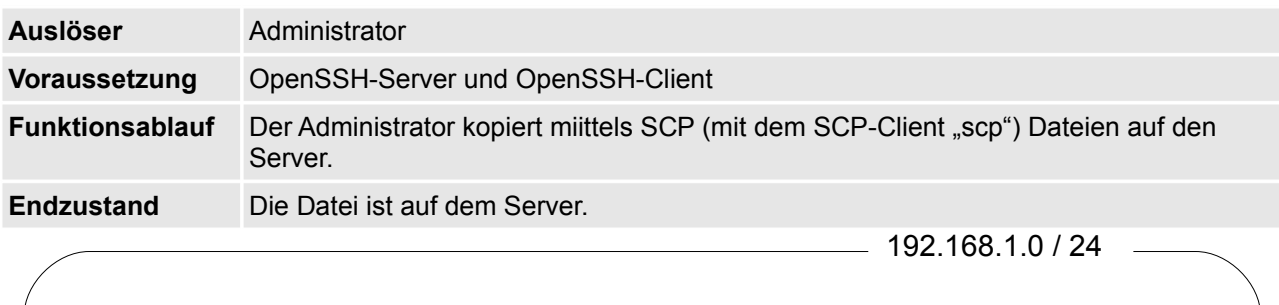

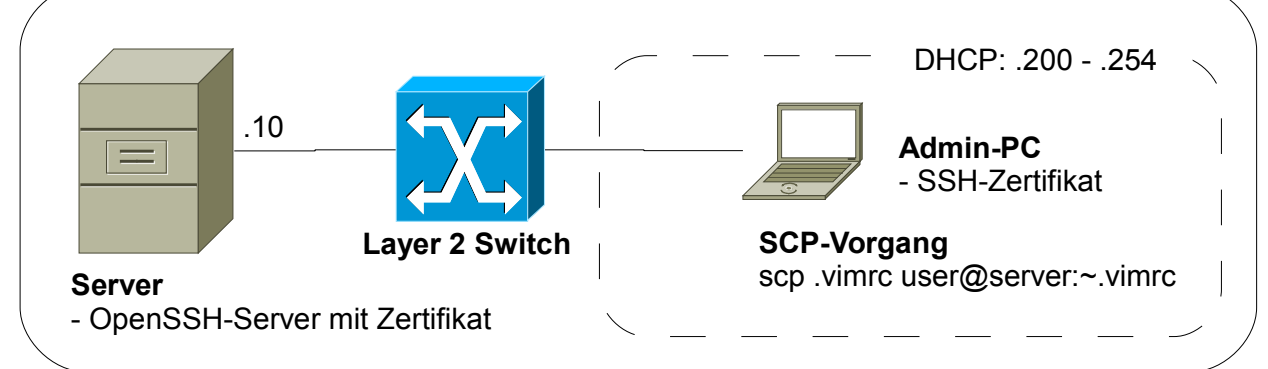

#### **Funktion 3: Zertifikat basiertes authentifizieren**

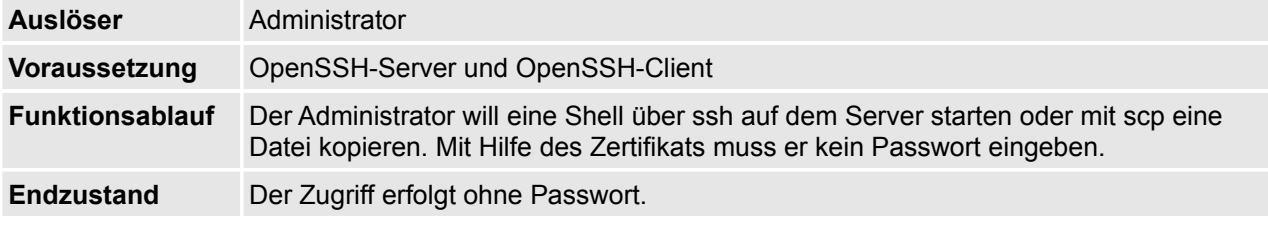

# **3.6 DHCP-Server QUELLE**

http://ltsp.mirrors.tds.net/pub/ltsp/docs/ltsp-4.1-de.pdf

Der DHCP-Server ist nach der Installation vom System bereits installiert.

#### **3.6.1 Funktionsbeschreibung**

DHCP muss so eingestellt werden, dass fixed-address, filename, subnet-mask, broadcast-address und rootpath eingetragen sind. Dann wird die Konfigurationsdatei geschrieben.

Jede Workstation benötigt eine automatisch vergebene IP-Adresse. Die Informationen, die von einem DHCP Server vergeben werden können sind vielfältig. Hier eine Auflistung:

- IP-Adresse
- Hostname
- Server-IP-Adresse
- Default Gateway

Während dem Ablauft des ltspcfg−Skripts werden die Werte der Konfiguration übertragen. Auch ist es wichtig, dass die DHCP-Anfrage beim PXE-Boot problemlos abläuft, dies ist nur möglich, wenn der Server korrekt läuft.

#### **3.6.2 Funktionale Anforderungen**

#### **Funktion 1**

Adressvergabe an Clients die gestartet werden. PXE-Boot-Anfrage beantworten.

#### **Funktion 2**

Weitere Netzwerkkonfiguration an den Client senden und ihn somit im Netzwerk kommunikationsfähig machen.

#### **3.6.3 Use-Case**

#### **Funktion 1 und 2**

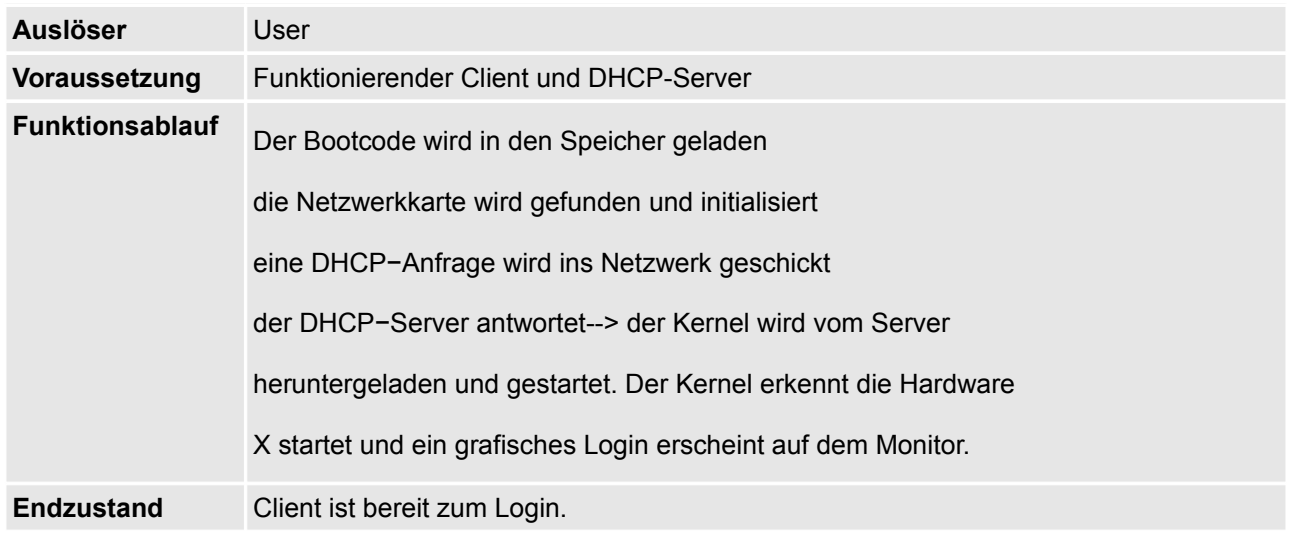

### **3.7 NBD-Server**

Der NBD-Server ist nach der Installation vom System bereits installiert. Es handelt sich hierbei um eine Art virtulle Festplatte, ausgeschrieben heisst es Network Block Device. Auf diese Festplatte kann via Netzwerk über TCP/IP zugegriffen werden.

#### **3.7.1 Funktionsbeschreibung**

Die virtuelle Festplatte wird vom NBD-Server bereitgestellt. Der Client stellt eine Verbindung zum Server her und kann die Platte wie ein Lokale bedienen. Um die Funktion aber überhaupt zu ermöglichen, muss der Support der NBD in der Linux-Kernel Konfiguration eingestellt sein. Ein Userspace-Hilfsprogramm namens ndb-client stellt eine TCP Verbindung zum Server her. Es wäre möglich Rechner ohne Festplatte zu nutzen

#### **3.7.2 Funktionale Anforderungen**

#### **Funktion 1**

Nachdem die TCP-Verbindung hergestellt wurde, wird man eine Festplatte nutzen können, als ob sie lokal wäre.

#### **3.7.3 Use-Cases**

#### **Funktion 1**

Nachdem auf dem Server der ndb-server gestartet wurde, erfolgt der Start des ndb-client und eine Verbindung wird ermöglicht.

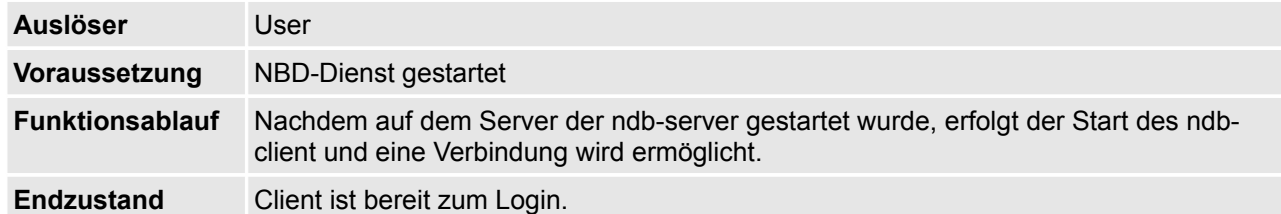

#### **3.7.4 Weitere Infos / Quellen**

http://de.wikipedia.org/wiki/Network\_Block\_Device

# **4 TFTP-Server**

#### **4.1.1 Funktionsbeschreibung**

Trivial File Transfer Protocol oder kurz einfach nur TFTP. Dies ist ein sehr rudimentäres Protokoll, welches lediglich für das Schreiben und Lesen von Daten konzipiert ist. Nicht zu verwechseln ist dies mit dem File Transfer Protocol - FTP - denn dieses beherrscht mächtige Funktionen. Diese sind beispielsweise Rechtevergabe und Benutzerauthentifizierung.

TFTP ist bei uns ein essentielles Protokoll, denn die Bootimages werden über dieses Protokoll gesteuert. Die Verteilung des Betriebssystems übernimmt somit TFTP.

#### **Funktion 1: Verteilung des Betriebssystems**

Dass unsere Dienste später auf der Umgebung alle tadellos funktionieren, müssen wir noch einige Konfigurationen anpassen.

Die Datei /etc/default/tftpd-hpa muss wie folgt aussehen:

#Defaults for tftpd-hpa RUN\_DAEMON="yes" OPTIONS="-l -s /var/lib/tftpboot"

Zur Bearbeitung der Datei wird ein Editor mit Root-Rechten benötigt. Um dies zu können benötigen wir Rechte, die wir uns also erst holen müssen. Am einfachsten mit dem Terminal und dem Befehl sudo.

Diese Zeile #Defaults for tftpd-hpa beschreibt die Standardmässigen Einstellungen für diese Datei, durch die Route bzw. Gartenhag am Anfang wird die Zeile auskommentiert. Die Zeile hat also keine eigentliche Funktion, ausser dem Benutzer mitzuteilen, was die Datei ist.

Diese Zeile RUN\_DAEMON="yes" mit dieser Zeile wird der Dämon gestartet. Hier wäre auch Alternativ ein "no" möglich, jedoch benötigen wir den Dämon, nur so können wir TFTP benutzen. TFTP würde auch über inetd funktionieren. Doch wir wollen, das dieser "Dienst" immer läuft. Deshalb starten wir ihn als Dämon. >Würden wir dies nicht in der Konfiguration automatisch machen, dann müsste man in der Konsole sudo /etc/init.d/tftpd-hpa start von Hand - was sonst – eingeben.

Diese Zeile OPTIONS="-l -s /var/lib/tftpboot" setzt noch einige benötigte Optionen. Die Option " l" ist eine Clientoption, welche die spezielle Behandlung vom Doppelpunkt als ein Trennzeichen für Hostnamen überschreibt.

#### **Funktion 2: Bereitstellen des Dienstes per Dämon**

Damit wird der tftpd-hpa als Dämon gestartet. Dies steht allerdings in Widerspruch zur normalen Ubuntu-Konfiguration, in welcher der Dienst über den inetd aufgerufen wird. Damit dies zu keinen Konflikten führt, muss man in der Datei /etc/inetd.conf die zuständige Zeile mit einem # auskommentieren oder vollständig löschen:

# tftp dgram udp wait root usr/sbin/in.tftpd /usr/sbin/in.tftpd -s /var/lib/tftpboot

Damit der inetd diese Änderung mitbekommt, muss er die Konfiguration neu einlesen:

#### /etc/init.d/openbsd-inetd reload

Quellen: http://rpmfind.net/linux/RPM/opensuse/10.3/i586/tftp-0.48-39.i586.html

### **4.1.2 Funktionale Anforderungen**

#### **4.1.3 Use-Cases**

#### **Funktion 1: Image anbieten**

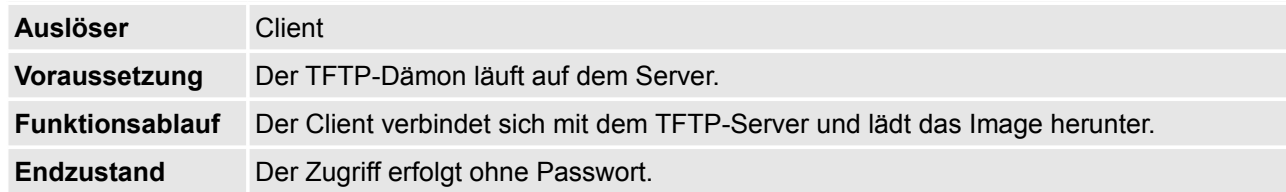

#### **Funktion 2: Ständig verfügbar**

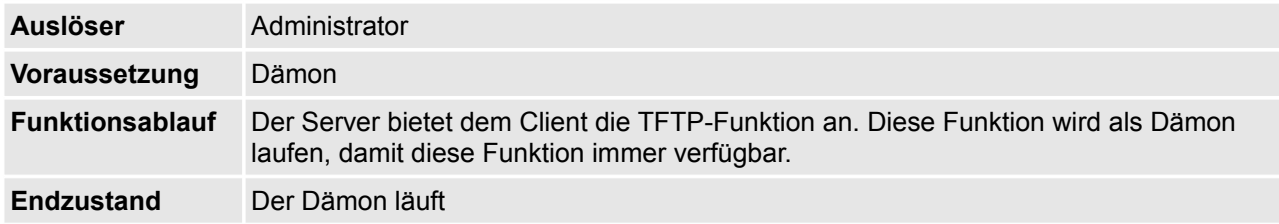

# **5 Glossar**

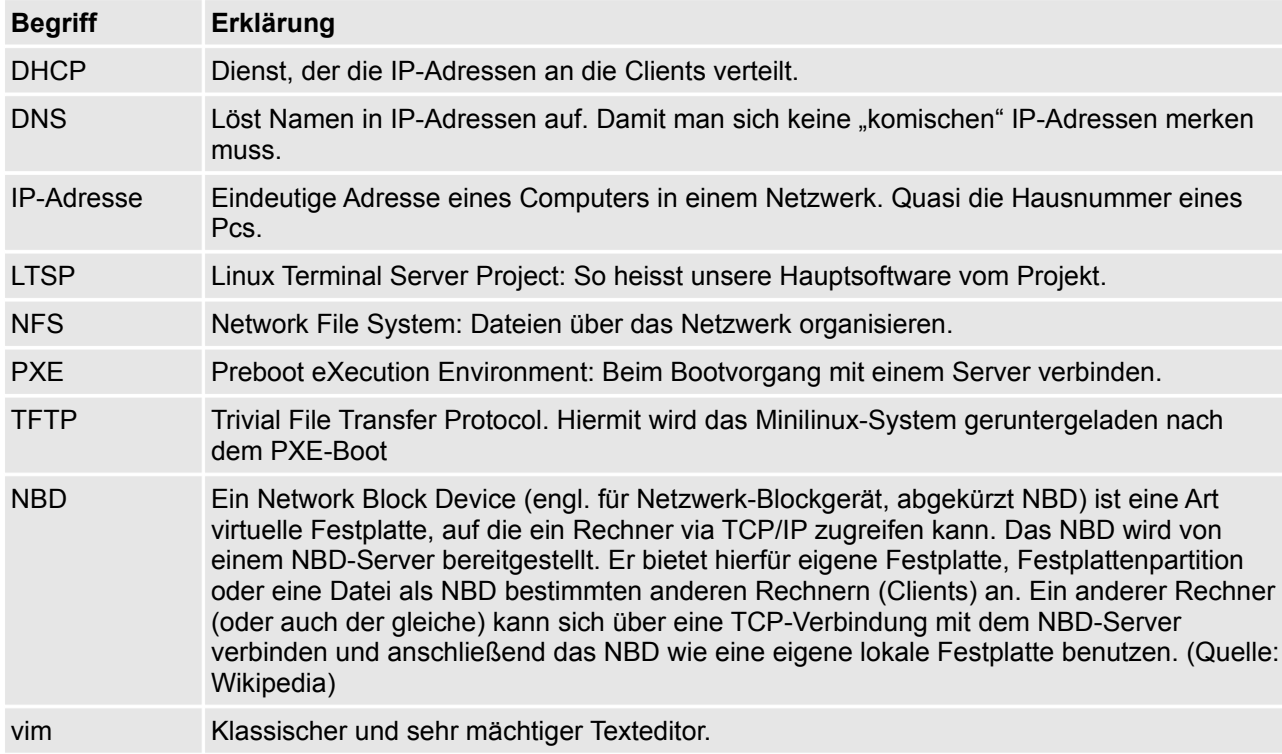

Folgende Begriffe sind für einen Normalsterblichen genauer erklärt: